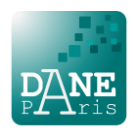

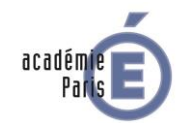

1. Je me connecte à l'une des plateformes du CNED qui correspond à mon niveau de scolarisation

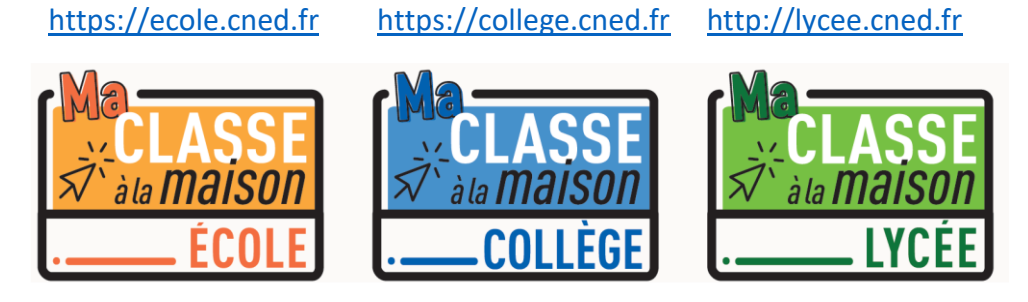

2. Sur l'écran d'accueil je sélectionne « Créer un compte »

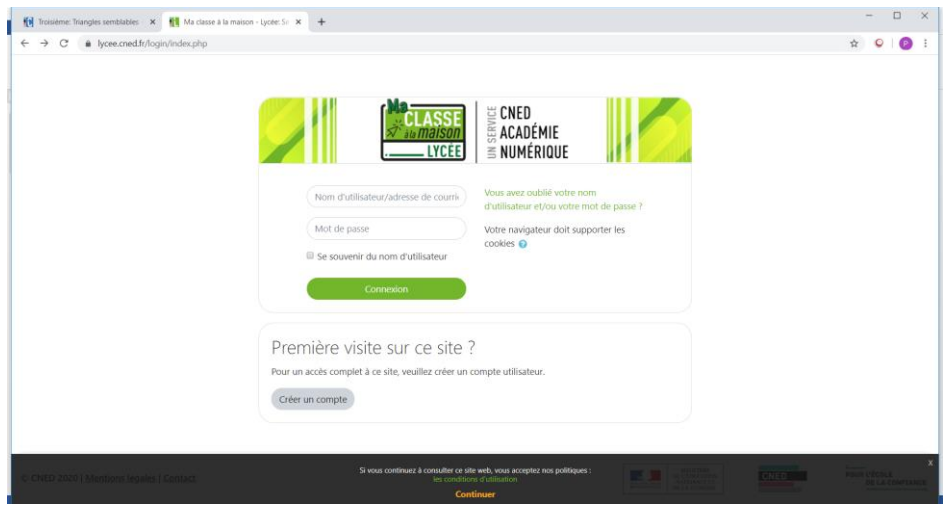

3. J'accepte les conditions d'utilisation

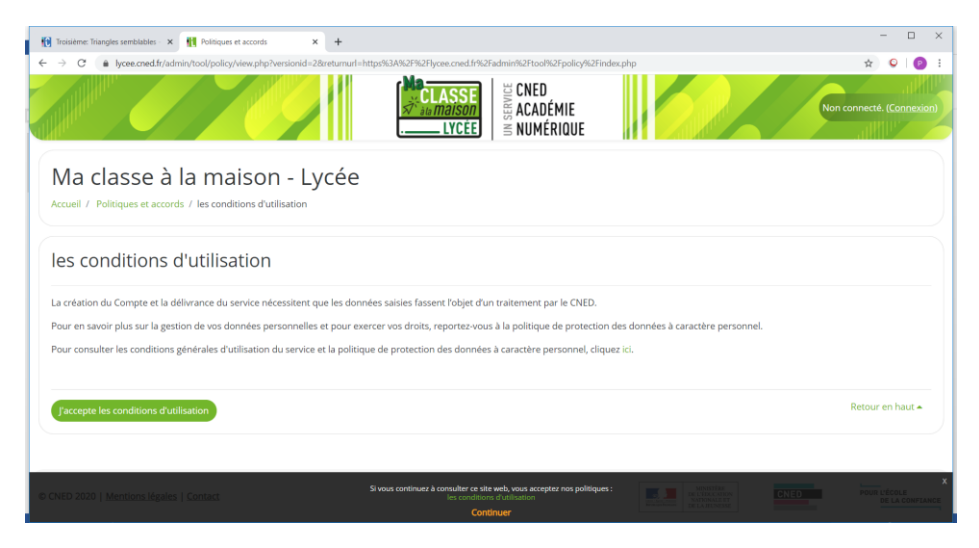

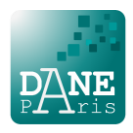

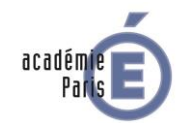

4. Je crée mon compte en complétant les champs obligatoires et en sélectionnant le profil « élève ». Si je suis mineur, je donne l'adresse mail de mes parents.

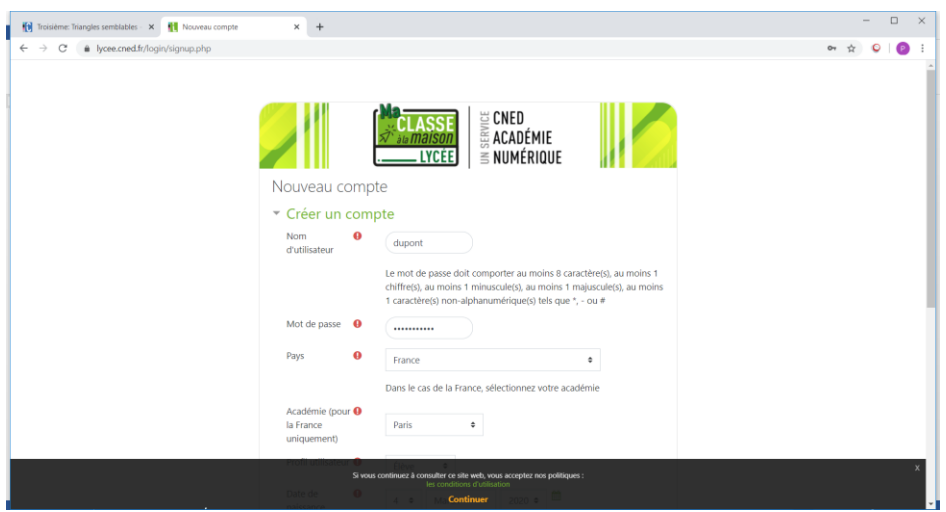

- 5. Je reçois ensuite un mail de confirmation à l'adresse que j'ai renseignée. Ce mail contient un lien cliquable pour terminer l'inscription et accéder à la plateforme *Ma classe à la maison*.
- 6. Je retiens mon NOM D'UTILISATEUR et mon MOT DE PASSE qui me seront demandés à chaque nouvelle connexion.

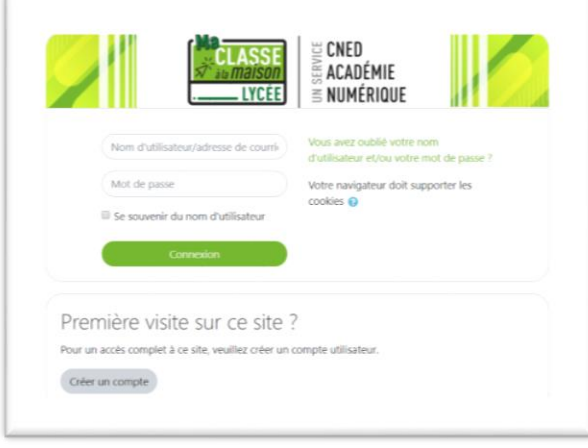

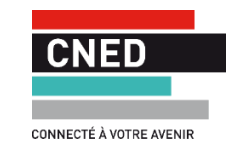